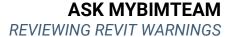

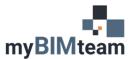

## **QUESTION**

What are the best ways to review Revit Warnings?

## **A**NSWER

Scrolling through the list of warning in the dialog box can sometimes be a little tedious, especially if there are lots of warnings!

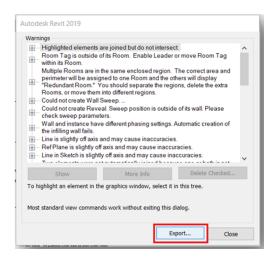

Exporting the list of warnings to an \*html makes it easier to view, and shared! This list will include the Revit ID which helps in locating the warning.

| Error message                                                | Elements                                                                                       |
|--------------------------------------------------------------|------------------------------------------------------------------------------------------------|
| delete the extra Rooms, or move them into different regions. | Rooms: Room: Room 1 - Number 1<br>: id 355856<br>Rooms: Room: Room 2 - Number 2<br>: id 355859 |

## 3RD PARTY ADD-INS

There are many 3<sup>rd</sup> party add-ins for the Revit platform that help with warning tracking and managing warning. Some are free to download while others have a cost.

To view available add-ins please view the AutoDesk app store: https://apps.autodesk.com/RVT/en/Home/Index

A few add-ins we like for warnings.

- Ideate Explorer
- Kiwi Codes
- BIM One / Case Tools
- Unifi
- CCTools

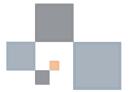